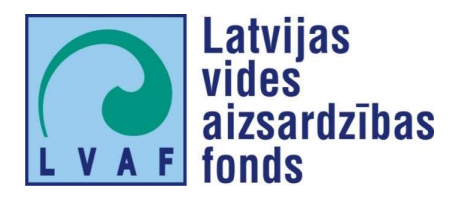

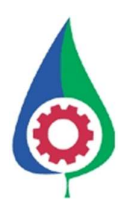

# Emisiju daudzuma un DRN kalkulatoru darbības koncepcijas un tehniskās specifikācijas izstrāde

Sadedzināšanas iekārtu emisiju daudzuma un DRN kalkulatora tehniskā specifikācija

## SATURS

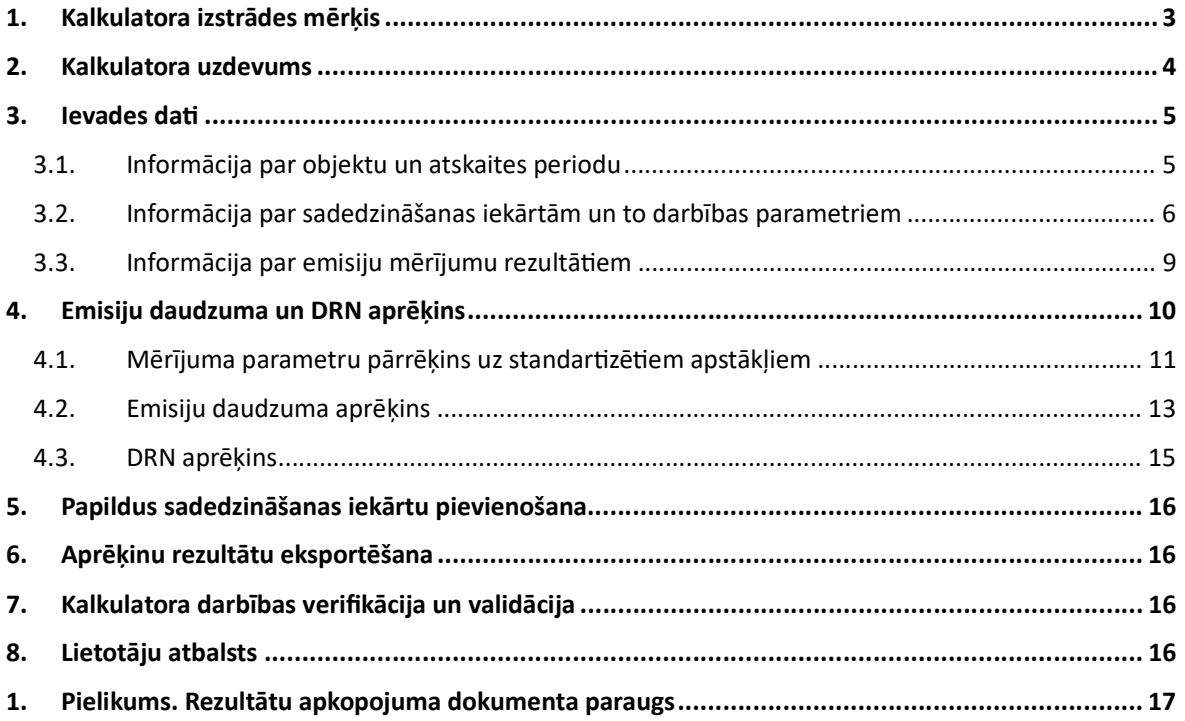

## 1. KALKULATORA IZSTRĀDES MĒRĶIS

Šī kalkulatora izstrādes mērkis ir samazināt administratīvo slogu operatoriem un Valsts vides dienesta (turpmāk – VVD) ekspertiem, vienkāršojot un standartizējot emisiju daudzuma un dabas resursu nodokļa (turpmāk – DRN) aprēķinus sadedzināšanas iekārtām uz mērījumu pamata, primāri tām iekārtām, kurām nepieciešama B kategorijas atļauja, ka arī C kategorijas piesārņojošai darbībai atbilstošām sadedzināšanas iekārtām.

Saskaņā ar Ministru kabineta 23.05.2017. noteikumu Nr. 271 "Noteikumi par vides aizsardzības oficiālās statistikas veidlapām" prasībām (2., 3., 4.punkts, 2.pielikums) šo iekārtu operatoriem katru gadu līdz 1. martam VSIA "Latvijas Vides, ģeoloģijas un meteoroloģijas centrs" mājaslapā tiešsaistes režīmā ir nepieciešams reģistrēties un aizpildīt oficiālās statistikas veidlapu "Nr.2-Gaiss. Pārskats par gaisa aizsardzību" par iepriekšējo gadu. Emisiju koncentrācijas testēšanas pārskaƟ ir jāpievieno oficiālās statistikas veidlapai "Nr.2-Gaiss. Pārskats par gaisa aizsardzību" kā atsevišķs pielikums. Saskaņā Dabas resursu nodokļa likuma V nodaļas 27. panta prasībām iekārtu operatoriem regulāri (1 reizi gadā līdz 1 reizi ceturksnī) jāaizpilda DRN aprēķina lapa par faktiskajiem gaisa piesārņojuma apjomiem. Šie aprēķini ir jāveic saskaņā ar Ministru kabineta 07.01.2021. noteikumos Nr. 17 "Noteikumi par gaisa piesārņojuma ierobežošanu no sadedzināšanas iekārtām" paredzēto kārtību, proti, lai aprēķinātu iekārtas faktiski radītās emisijas, kā arī DRN, B kategorijas piesārņojošās darbības operators emisiju aprēķinus veic vienā no šādiem veidiem:

- B kategorijas piesārņojošām darbībām atbilstoši normatīvajos aktos par stacionāru piesārņojuma avotu emisijas limita projektu izstrādi noteiktajai kārtībai (t.i., balstoties uz emisiju limitu projektā izmantotiem emisiju faktoriem) vai
- izmantojot emisiju mērījumos iegūto koncentrāciju un dūmgāzu plūsmas parametrus, kas noteikti atbilstoši standartam par emisijas ātruma un tilpuma plūsmas ātruma noteikšanu.

Emisiju aprēķins, kas balstās uz emisiju mērījumos iegūto koncentrāciju un dūmgāzu plūsmas parametriem dod iespēju operatoram precīzāk aprēķināt faktiskās emisijas, nemot vērā katras konkrētās iekārtas tehnisko izpildījumu un darbības vadības nodrošinājumu, tādējādi potenciāli samazinot DRN maksājumu. Šāds princips var veicināt iekārtu uzturēšanu labā stāvoklī un emisiju samazināšanas pasākumu ieviešanu, lai nodrošinātu DRN apjoma samazinājumu. Šāds emisiju aprēķinu princips ir attiecināms arī uz C kategorijas piesārņojošām darbībām. Tajā pašā laikā, lai izmantotu šādu emisiju daudzuma aprēķinu metodi, ir jānodrošina mērījumu datu pietiekama ticamība. Kalkulatora pavadošā dokumentā vai instrukcijā (kas tiks sagatavota projekta nākamajā posmā) ir iekļaujama informācija par mērījumu biežumu un kvalitāti, kas būtu nepieciešama, lai izmantoto šo kalkulatoru.

Vienlaikus kalkulatora sniegtā iespēja aprēkināt emisiju daudzumu, pamatojoties uz mērījumu rezultātiem, sniedz iespēju operatoriem iegūtos rezultātus izmantot arī iekārtas emisijas daudzuma noteikšanai stacionāru piesārņojuma avotu emisijas limita projekta izstrādes mērķiem, kā to nosaka Ministru kabineta 2.05.2013. noteikumu Nr.182 "Noteikumi par stacionāru piesārņojuma avotu emisijas limita projektu izstrādi" 5.1. punkts. Šādā gadījumā gan ievērojams nosacījums, ka emisiju daudzums sadedzināšanas iekārtu gadījumā nosakāms nominālajai ievadītajai siltuma jaudai (Ministru kabineta 2.05.2013. noteikumu Nr.182 7. punkts).

## 2. KALKULATORA UZDEVUMS

Kalkulatoram jānodrošina lietotājam iespēja, ievadot nepieciešamo informāciju par sadedzināšanas iekārtas veidu un darbības parametriem, emisiju limitiem un emisiju mērījumu rezultātiem, noteikt emisiju daudzumu un DRN maksājuma apjomu par noteiktu periodu (ceturksnis vai gads).

Kalkulatora galvenās funkcijas un izmantotie paņēmieni:

- Kalkulators ir paredzēts emisiju daudzuma un DRN apjoma noteikšanai, izmantojot emisiju mērījumu rezultātus (saskaņā ar MK noteikumu Nr. 17 "Noteikumi par gaisa piesārņojuma ierobežošanu no sadedzināšanas iekārtām" 9.3. punktā noteikto kārtību vai Ministru kabineta 2.05.2013. noteikumu Nr.182 "Noteikumi par stacionāru piesārņojuma avotu emisijas limita projektu izstrādi" 5.1. punkta nosacījumiem);
- Kalkulatorā ir integrēta iespēja pārrēķināt emisiju mērījumu koncentrācijas no faktiskiem apstākļiem uz standartizētiem apstākļiem atbilstoši normatīvo aktu prasībām;
- Kalkulatorā ir integrēta iespēja salīdzināt ievadītās un aprēķinātas emisiju vērtības ar MK noteikumos Nr. 17 noteiktām emisiju robežvērtībām un attiecīgā operatora piesārņojušās darbības atļaujā noteiktiem emisiju limitiem;
- Kalkulators sagatavots ar pieņēmumu, ka tiks nodrošināta iespēja aizpildīt daļu no informācijas par operatora emisiju avotiem un piesārņojušās darbības atļaujā noteiktiem emisiju limitiem automātiski, izmantojot informāciju no Valsts vides dienesta informācijas sistēmas "Tulpe";
- Kalkulators paredz iespēju eksportēt aprēķinu rezultātus Excel (vai/un PDF) formātā, kas būtu saglabājami kā protokoli (apliecinājumi).

Ņemot vērā, ka kalkulatoram var būt vairāki pielietojumi, t.sk. emisiju daudzuma (atsevišķos gadījumos arī aprēķiniem stacionāru piesārņojuma avotu emisijas limita projektu izstrādei) un DRN aprēķini ceturkšņa vai gada griezumā, mērījumu rezultātu atbilsƤbas pārbaude emisiju limitam vai robežvērtībai, veidojot kalkulatoru, ir jāparedz iespēja izvēlēties to funkcionalitāti, kuru lietotājs vēlas izmantot (piemēram, noteikto laukumu atzīmējot). Šādi būtu iespējams izvairīties no liekas informācijas ievadīšanas, padarot kalkulatora izmantošanu lietotājiem pievilcīgāku (sk. zemāk). Katrā atsevišķā gadījumā noteikti ievades datu lauki būtu jānosaka kā obligāƟe vai izvēles atbilstoši kalkulatora pielietošanas mērķim. Piemēram, gadījumā, ja operators grib izmantot kalkulatoru, lai aprēķinātu emisijas un DRN apjomu par noteiktu periodu, un aƫecīgi saglabāt kalkulatora ģenerēto Excel failu kā aprēķinu protokolu, būtu jāievada visa nepieciešamā informāciju. Savukārt, izmantojot kalkulatoru citiem mērķiem, būtu nepieciešams mazāks ievadāmo datu apjoms.

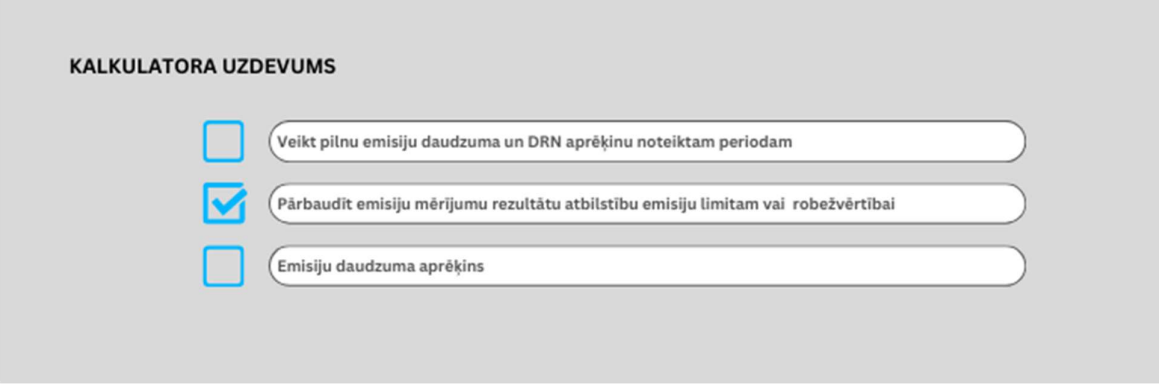

Attēls nr. 1. Kalkulatora funkcionalitātes izvēlne

### 3. IEVADES DATI

Kalkulatora ievades datus nepieciešams grupēt šādos galvenajos blokos:

- 1. informācija par objektu;
- 2. informācija par emisiju avotiem (sadedzināšanas iekārtām), ieskaitot piesārņojošās darbības atļaujā noteiktos emisiju limitus;
- 3. informācija par emisiju mērījumu rezultātiem.

### 3.1. Informācija par objektu un atskaites periodu

Kalkulatorā jāparedz iespēja identificēt objektu, uz kuru attiecināms veiktais novērtējums. Objekta raksturojošie parametri atbilstoši piesārņojošās darbības atļaujā ietvertajai informācijai:

- Operatora nosaukums;
- Vienotais reģistrācijas numurs;
- Piesārņojošās darbības nosaukums;
- Iekārta;
- Iekārtas atrašanās vieta (adrese)
- B kategorijas piesārņojošās darbības atļaujas vai C kategorijas piesārņojošās darbības apliecinājuma numurs.

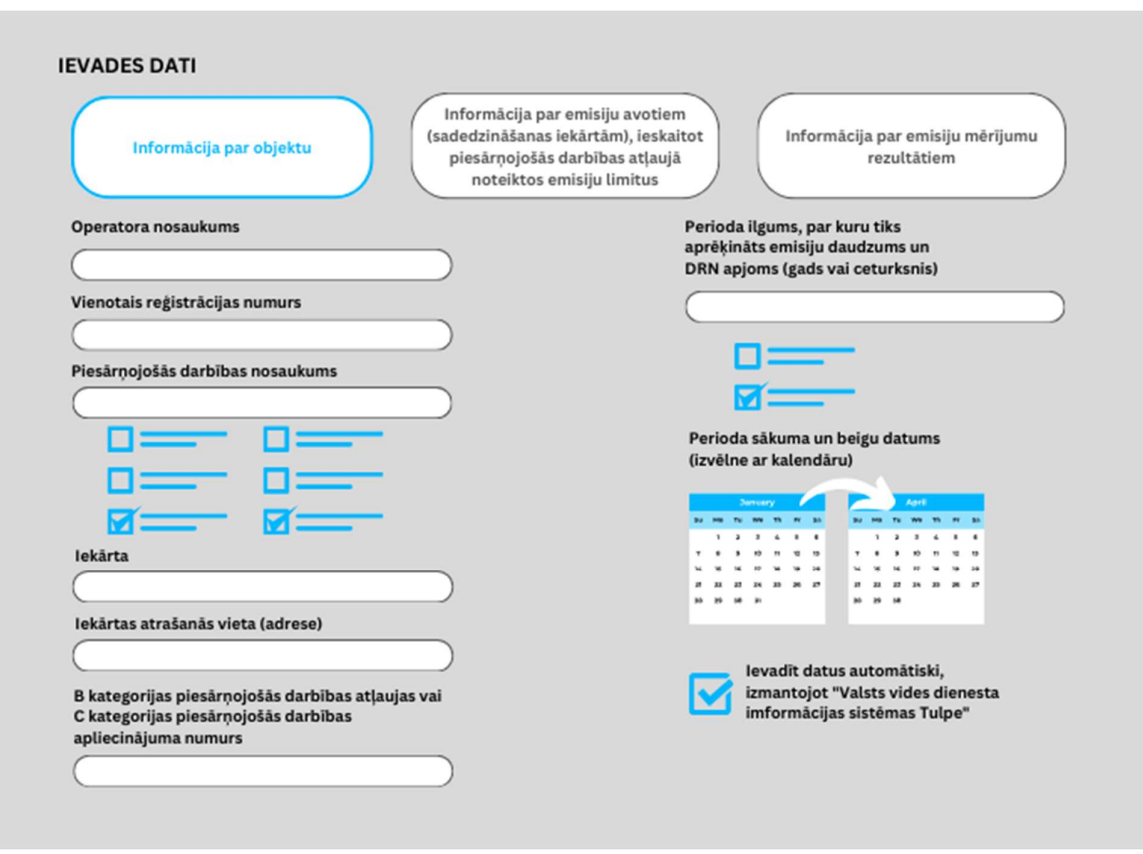

Attēls nr. 2. Informācijas par objektu ievades datu lauka piemērs

Šajā ievades datu formā būtu jāparedz iespēja, izmantojot piesārņojošās darbības atļaujas numuru, informāciju par operatoru aizpildīt automātiski, datus saņemot no Valsts vides dienesta informācijas sistēmas "Tulpe", proti, nodrošinot kalkulatora savietojamību un sasaiti ar sistēmas "Tulpe" atļauju datu bāzi. Nodrošinot šo sasaisƟ, gan šajā datu laukā, gan nākamajās sadaļās, t.i. "Informācija par emisiju avotiem un sadedzināšanas iekārtām", būtu jāparedz iespēja izvēlēties attiecīgo emisijas avotu (t.i., sadedzināšanas iekārtu), tādējādi nodrošinot nepieciešamo datu automātisku importēšanu.

Papildus jāparedz iespēja norādīt informāciju par atskaites periodu, kuram Ɵks aprēķināts emisiju daudzums un DRN apjoms. Nepieciešamā informācija ir:

- Perioda ilgums, par kuru Ɵks aprēķināts emisiju daudzums un DRN apjoms (gads vai ceturksnis);
- Perioda sākuma un beigu datums (izvēlne ar kalendāru).

#### 3.2. Informācija par sadedzināšanas iekārtām un to darbības parametriem

Kalkulatorā jāparedz iespēja identificēt piesārņojuma avotu, kas šī kalkulatora kontekstā ir sadedzināšanas iekārta, uz kuru attiecināms veiktais novērtējums, kā arī norādīt informāciju par sadedzināšanas iekārtas darbības parametriem noteiktā periodā. Iekārtu raksturojošie parametri (norādāmi atbilstoši atļaujā vai iesniegumā C kategorijas apliecinājumam ietvertajai informācijai);:

- Sadedzināšanas iekārtas veids
- Iekārtas nosaukums (tips, marka)
- Emisijas avota kods;
- Kurināmā veids;
- Kopējā sadedzināšanas iekārtas jeb emisijas avota nominālā ievadītā siltuma jauda (MW);
- **•** Emisiju limiti katrai piesārņojošai vielai tonnas gadā un mg/m<sup>3</sup>;
- Kurināmā patēriņš pārskata periodā (MJ vai naturālās mērvienībās).

Ja tehniski iespējams, kalkulatora jāparedz iespēja importēt informāciju par operatora pārvaldībā esošām sadedzināšanas iekārtām, to parametriem un attiecīgiem emisiju limitiem no Valsts vides dienesta informācijas sistēmas "Tulpe", kas ievērojami atvieglotu ievades datu ievadīšanu, ka arī uzlabotu precizitāti (sk. ekrānšāviņus no sistēmas "Tulpe", 13. un 15. tabulas)

|    |                                                                               |             | * 13. Tabula. No emisiju avotiem gaisā emitētās vielas |                  |                                        |                   |                                          |                                                  |                                               |                                         |                    |                                        |                                 |                                          |                                                       |                                                               |                                                             |                                                            |
|----|-------------------------------------------------------------------------------|-------------|--------------------------------------------------------|------------------|----------------------------------------|-------------------|------------------------------------------|--------------------------------------------------|-----------------------------------------------|-----------------------------------------|--------------------|----------------------------------------|---------------------------------|------------------------------------------|-------------------------------------------------------|---------------------------------------------------------------|-------------------------------------------------------------|------------------------------------------------------------|
| as | lekārtas,<br>procesa,<br>ražotnes<br>vai ceha<br>nosaukums                    | <b>Tips</b> | Izmantošanas<br>mêrkis                                 | lekārtas<br>kods | Tekārtas veids                         | Kurināmā<br>veids | Kurināmā<br>patërinë t<br>vai<br>tkst.m3 | Nominālā<br>ievadītā<br>siltuma<br>jauda<br>(MW) | Plänotas<br>darba<br>stundas<br>gada<br>laikā | Vidējā<br>slodze<br>darbības<br>laikā.% | Darbība<br>uzsākta | Emisijas<br>avota<br>kods <sup>1</sup> | Emisijas<br>ilgums<br>$(h)$ dnn | Emisijas<br><b>ilgums</b><br>(h)<br>gadā | Gāzu<br>attīrīšanas<br>iekārtas<br>nosaukums.<br>tips | Gāzu<br>attīrīšanas<br>iekārtas<br>projektētā<br>efektivitäte | Gāzu<br>attīrīšanas<br>iekārtas<br>faktiskā<br>efektivitäte | Piesāmojošā<br>viela.<br>parametrs/<br>kods <sup>(2)</sup> |
|    | Dümenis,<br>katis                                                             |             |                                                        |                  |                                        |                   |                                          |                                                  |                                               |                                         |                    |                                        |                                 |                                          |                                                       |                                                               |                                                             | 020039<br>Släpekla<br>oksīdi (NOx)                         |
|    | VITOMAX-<br>$200$ ar<br>nominālo<br>jaudu 13,8                                | $\sim$      | Siltuma<br>ražošanaj                                   | S1               | Standarta<br>sadedzināšanas<br>iekārta | Dabas gāze        | 1469                                     | 14.8                                             | 1018                                          | 50                                      | 01.01.2010         | A1                                     | 24                              | 1018                                     | $\sim$                                                | 0                                                             | $\theta$                                                    | 020029<br>Oglekla<br>oksīds                                |
|    | MW                                                                            |             |                                                        |                  |                                        |                   |                                          |                                                  |                                               |                                         |                    |                                        |                                 |                                          |                                                       |                                                               |                                                             | 020028<br>Oglekla<br>dioksīds                              |
|    | Dümenis,<br>katis<br>VITOMAX-<br>200 ar<br>nominalo<br>jaudu 6,6<br><b>MW</b> |             | Siltuma<br>ražošanai                                   | S2               | Standarta<br>sadedzināšanas<br>iekārta | Dabas gāze        | 1469                                     | 7.174                                            | 2129                                          | 70                                      | 01.01.20210 A2     |                                        | 24                              | 2129                                     | $\sim$                                                | $\theta$                                                      | $\ddot{\phantom{0}}$                                        | 020039<br>Släpekja<br>oksīdi (NOx)                         |
|    |                                                                               |             |                                                        |                  |                                        |                   |                                          |                                                  |                                               |                                         |                    |                                        |                                 |                                          |                                                       |                                                               |                                                             | 020029<br>Oglekla<br>oksīds                                |
|    |                                                                               |             |                                                        |                  |                                        |                   |                                          |                                                  |                                               |                                         |                    |                                        |                                 |                                          |                                                       |                                                               |                                                             | 020028<br>Oglekla<br>dioksīds                              |

Attēls nr. 3. Valsts vides dienesta informācijas sistēmas "Tulpe" 13. tabula

| * 15. Tabula. Piesārņojošo vielu emisijas limitu projekts |                |                                                              |                                                             |                            |                            |                                 |                                                   |                                                                             |                                             |           |          |
|-----------------------------------------------------------|----------------|--------------------------------------------------------------|-------------------------------------------------------------|----------------------------|----------------------------|---------------------------------|---------------------------------------------------|-----------------------------------------------------------------------------|---------------------------------------------|-----------|----------|
|                                                           | Avota<br>kods  | Avota apraksts                                               | lekārtas, procesa, ražotnes<br>vai ceha nosaukums           | X koordināta<br>(LKS92 TM) | Y koordināta<br>(LKS92 TM) | Piesāmojošā viela               | Piesārņojošās vielas<br>g/s vai ou <sub>r/s</sub> | Piesāmojošās vielas<br>mg/m <sup>3</sup> vai ou $\epsilon$ /m <sup>31</sup> | Piesārņojošās vielas<br>tonnas vai oug/gadā | O2<br>962 | Darbíbas |
|                                                           | A1             | Dümenis, katls VITOMAX-<br>200 ar nominālo jaudu 13,8<br>MW. | Dümenis, katls VITOMAX-<br>200 ar nominālo jaudu 13,8<br>MW | 294441.111                 | 496004.110                 | 020039 Slãpekla<br>oksīdi (NOx) | 0.641                                             | 153.68                                                                      | 2.35                                        |           |          |
|                                                           |                |                                                              |                                                             |                            |                            | 020029 Oglekla<br>oksīds        | 0.02                                              | 4.76                                                                        | 0.073                                       | 3.96      |          |
|                                                           |                |                                                              |                                                             |                            |                            | 020028 Oglekla<br>dioksīds      | 766.33                                            |                                                                             | 2808.77                                     |           |          |
|                                                           | A <sub>2</sub> | Dümenis, katls VITOMAX-<br>200 ar nominālo jaudu 6,6<br>MW   | Dümenis, katls VITOMAX-<br>200 ar nominālo jaudu 6,6<br>MW. | 294441.111                 | 496004.110                 | 020039 Släpekla<br>oksīdi (NOx) | 0.307                                             | 152.74                                                                      | 2.35                                        |           |          |
|                                                           |                |                                                              |                                                             |                            |                            | 020029 Oglekla<br>oksīds        | 0.257                                             | 3.75                                                                        | 0.061                                       | 3%        |          |
|                                                           |                |                                                              |                                                             |                            |                            | 020028 Oglekla<br>dioksīds      | 366.51                                            |                                                                             | 2808.77                                     |           |          |
|                                                           |                |                                                              |                                                             |                            |                            | 020039 Släpekla<br>oksidi (NOx) | 0.431                                             | 235.91                                                                      | 3.636                                       |           |          |
|                                                           | A3             | Dümenis, katis UTTAG ar<br>nominălo jaudu 6 MW               | Dümenis, katls UTTAG ar<br>nominălo jaudu 6 MW              | 294441.111                 | 496004.110                 | 020029 Oglekla<br>oksīds        | 0.241                                             | 131.91                                                                      | 2.036                                       | 3.96      |          |
|                                                           |                |                                                              |                                                             |                            |                            | 020032 Sera                     | and service                                       | All and                                                                     | and and state                               |           |          |

Attēls nr. 4. Valsts vides dienesta informācijas sistēmas "Tulpe" 15. tabula

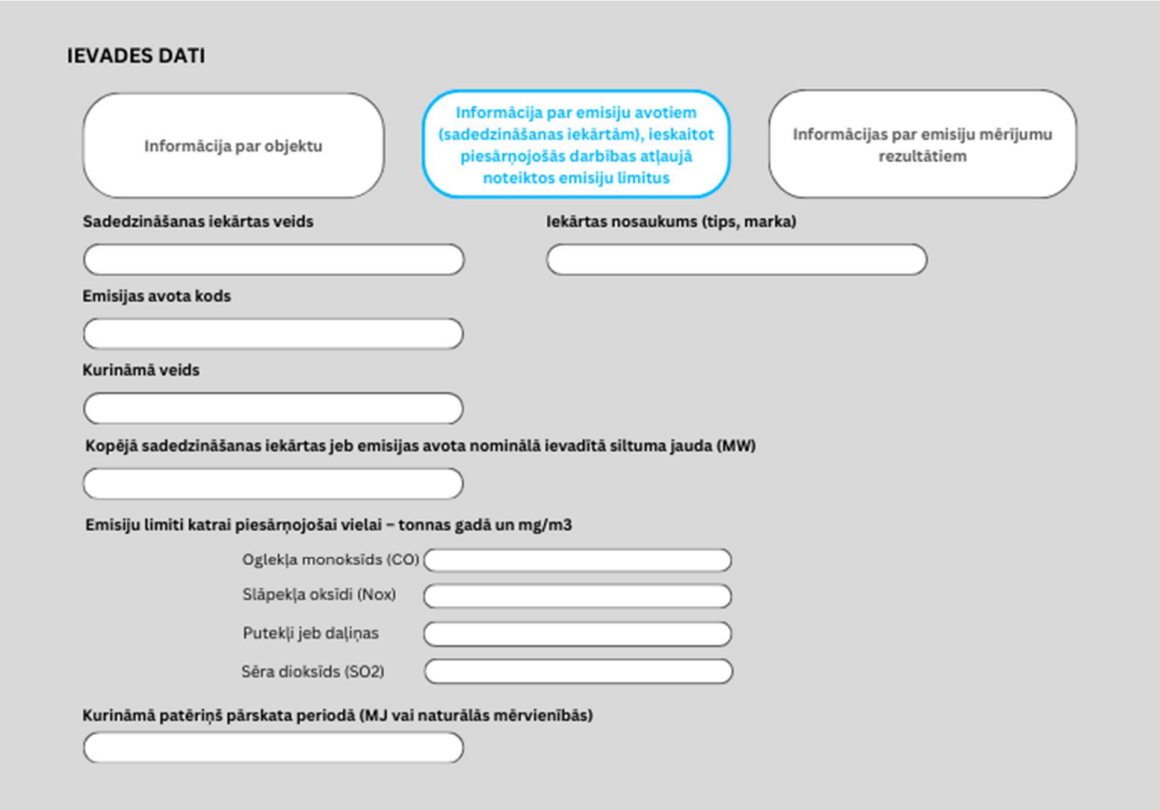

Attēls nr. 5. Informācijas par sadedzināšanas iekārtas raksturojošo parametru ievades datu lauka piemērs

### 3.3. Informācija par emisiju mērījumu rezultātiem

Kalkulatorā jāparedz iespēja ievadīt sadedzināšanas iekārtas emisiju mērījumu rezultātus. Ņemot vērā, ka emisiju daudzuma noteikšanai, kā arī salīdzināšanai ar emisiju limitiem un MK noteikumos Nr. 17 noteiktām robežvērtībām, mērījumu rezultāti ir jāizsaka kā vielas koncentrācija normālos apstākļos pie noteikta skābekļa satura sausā gāzē, lietotājam jāievada šāda informācija par emisiju mērījumu rezultātiem (normālos vai faktiskos apstākļos):

- Mērījumu datums un laiks (sākums);
- Laboratorijas/komersanta, kas veica mērījumus, nosaukums;
- Testēšanas pārskata numurs;
- Atmosfēras spiediens mērījumu laikā (kPa);
- Skābekļa saturs dūmgāzēs (%);
- Mitruma saturs dūmgāzēs (%);
- Dūmgāzu temperatūra (°C);
- $\bullet$  Dūmgāzu tilpuma plūsmas ātrums (m<sup>3</sup>/s) vai plūsmas ātrums (g/s) un dūmvada diametrs (kas varbūt ievadīta gan pie faktiskiem, gan standartizētiem apstākļiem);
- Iekārtas slodze mērījumu veikšanas laikā;
- · Emisiju koncentrācija katrai viela, kurai noteikts emisijas limits vai emisijas robežvērtība. Ievadot emisiju koncentrācijas, lietotājam ir jābūt iespējai norādīt, vai koncentrācijas ir noteiktas faktiskos vai standartizētajos apstākļos, kā arī iespējai norādīt mērvienības: ppm vai mg/m<sup>3</sup>.

Ieteicams šajā datu ievades laukā paredzēt ailes, kurās tiks atspoguļoti attiecīgie emisiju limiti vai robežvērtības (mg/Nm<sup>3</sup>). Lietotāja ievadītās mērījumu ceļā noteiktās koncentrācijas, tiktu automātiski salīdzinātas ar limitu vai robežvērtību, attiecīgi iekrāsojot faktisko emisiju lauku zaļā krāsā, ja limiti vai robežvērtības netiek pārsniegtas, vai sarkanā krāsā, ja limiti vai robežvērtības ir pārsniegtas (sk. piemēru).

Papildus ņemot vērā, ka saskaņā ar MK noteikumiem Nr. 17 gaisu piesārņojošo vielu emisiju mērījumu rezultāts ir paraugošanas perioda vidējā vērtība – vidējā vērtība no trim secīgiem mērījumiem, kas katrs ildzis vismaz 30 minūtes, ieteicams kalkulatorā ir nepieciešams paredzēt iespēju ievadīt, gan 1 (vidējo) mērījumu rezultātu, gan augstākminēto 3 secīgo mērījumu rezultātus, no kuriem automātiski tiks aprēķināta vidējā vērtība atkarībā no tā, kāda informācija ir sniegta katrā atsevišķā testēšanas pārskatā.

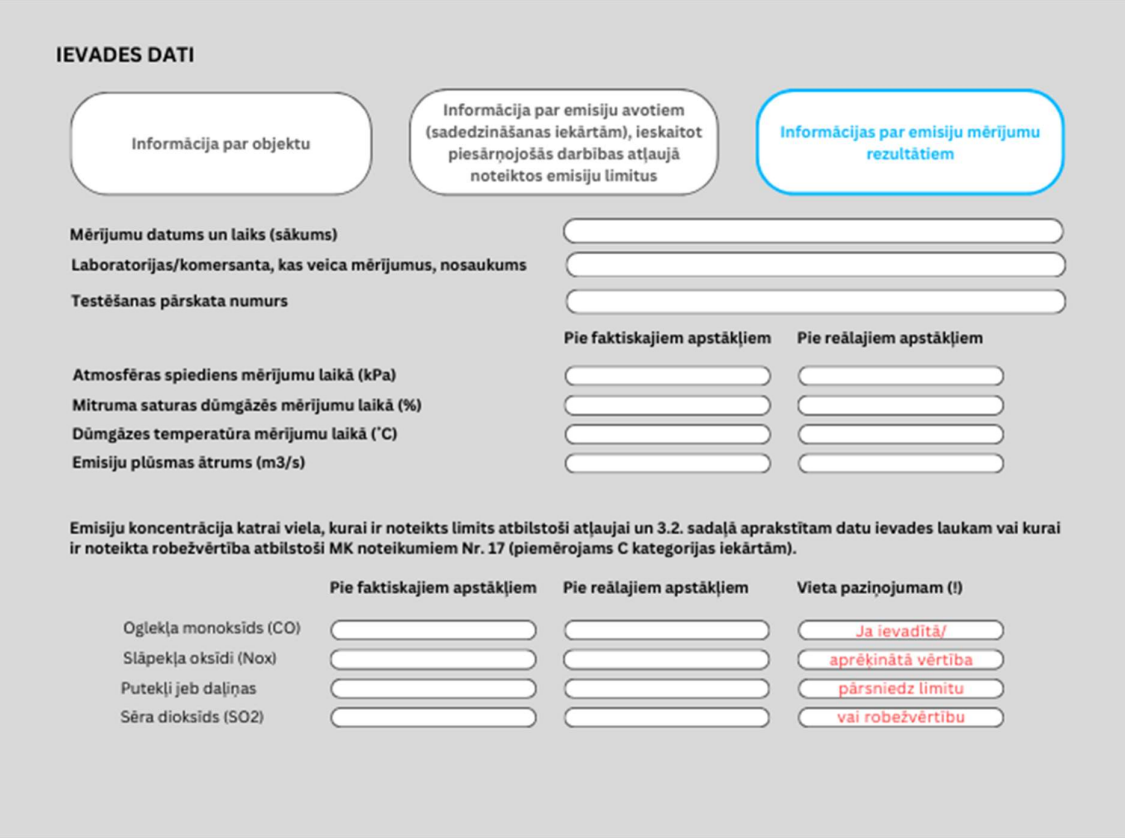

Attēls nr. 6. Informācijas par sadedzināšanas iekārtas emisiju mērījumu rezultātu ievades datu lauka piemērs

Kalkulatora aprēķinu rezultātu paziņojumā vai atskaitē būtu jāparādās apkopojumam par emisiju mērījumu rezultātiem pie faktiskiem un standartizētiem apstākļiem un to salīdzinājumu ar emisiju limitu vai robežvērtību.

## 4. EMISIJU DAUDZUMA UN DRN APRĒĶINS

Lietotājam ievadot Kalkulatorā visu nepieciešamo informāciju, tam automātiski būtu jāveic emisiju daudzuma un DRN apjoma aprēķins atbilstoši zemāk norādītajiem vienādojumiem. Gadījumos, kad lietotājs ievada mērījumu parametrus faktiskos apstākļos, tām jābūt automātiski pārrēķinātām uz standartizētiem apstākļiem. Emisiju daudzuma un DRN aprēķina princips ir iezīmēts zemāk esošā shēma, kurā ir norādītas arī atsauces uz vienādojumiem, kas ir izmantojami attiecīgiem aprēķiniem.

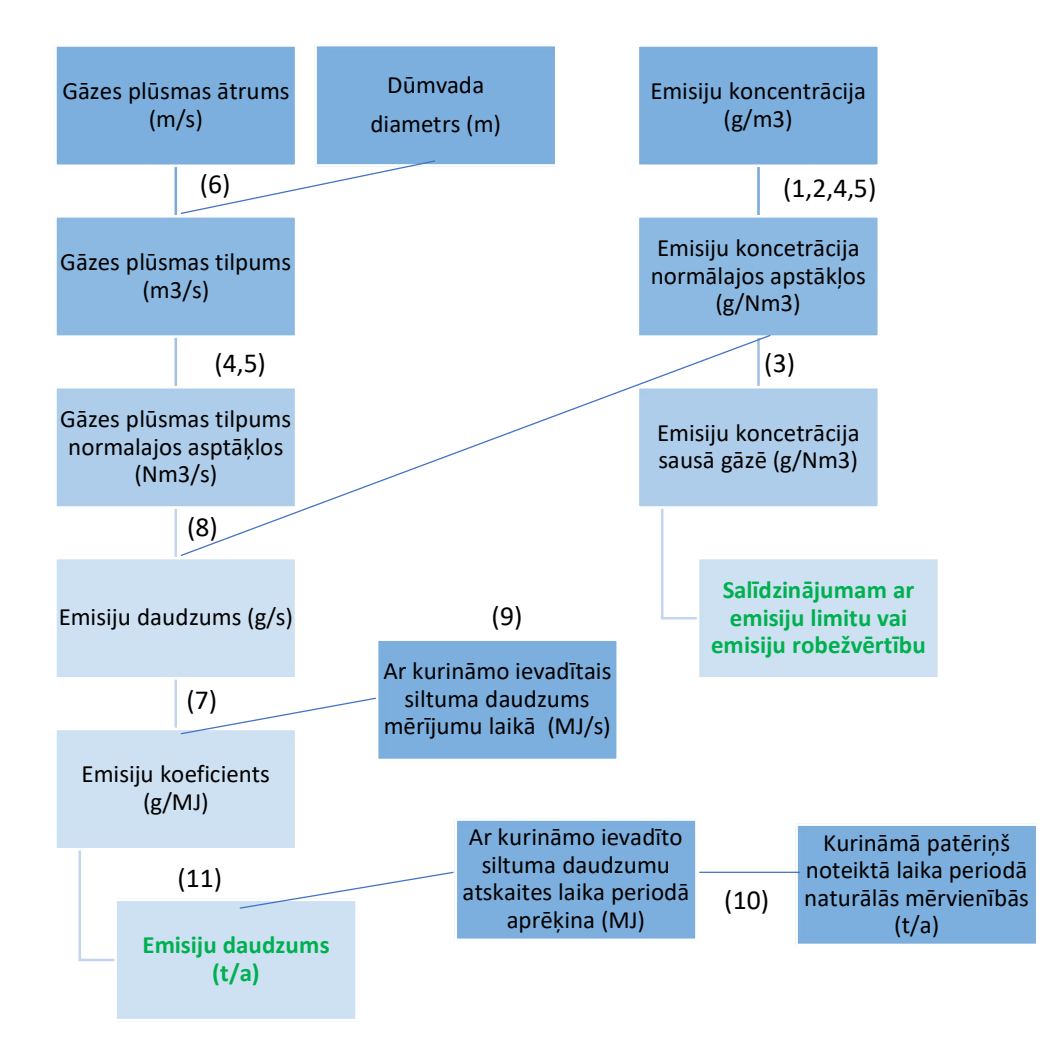

Attēls nr. 7. Emisiju daudzuma un DRN aprēķina princips

### 4.1. Mērījuma parametru pārrēķins uz standartizētiem apstākļiem

#### Pāreja no tilpuma koncentrācijas (ppm) uz masas koncentrāciju (mg/m<sup>3</sup>)

Apzīmējums ppm veidots no angļu valodas vārdu pirmajiem burtiem – "parts per million" un norāda piesārņojošās vielas daļiņu skaita attiecību pret visu daļiņu skaitu kopējā tilpumā (ppm ir tilpuma miljonā daļa).

Lai pārietu no tilpuma koncentrācijas (ppm) uz masas koncentrāciju (mg/m<sup>3</sup>), izmanto šādu formulu:

$$
C\left(\frac{mg}{m^3}\right) = \frac{M\left(\frac{g}{mol}\right)}{22.4} \times C(ppm) \tag{1},
$$

kur

C (mg/m<sup>3</sup>) – vielas masas koncentrācija;

M (g/mol) – vielas molmasa;

C (ppm) – vielas tilpuma koncentrācija;

22,4 – gāzes molƟlpums (1 mols jebkuras gāzes standarƟzētājos apstākļos aizņem noteiktu tilpumu  $V_0 = 22,4$  l).

#### Korekcija pie standarƟzēta skābekļa satura

Lai aprēķinātu vielas koncentrāciju pie noteikta skābekļa satura, izmanto šādu formulu:

$$
E_R = \frac{21 - O_R}{21 - O_M} \times E_M \text{ (2),}
$$

kur

 $E_R$  (mg/Nm<sup>3</sup>) – emisiju koncentrācija pie standartizēta skābekļa satura O<sub>R</sub>;

OR (%) – standarƟzētais skābekļa saturs;

 $E_M$  (mg/Nm<sup>3</sup>) – emisiju koncentrācija pie izmērītā (faktiskā) skābekļa satura O<sub>M</sub>;

 $O_{M}$  (%) – izmērītais (faktiskais) skābekļa saturs.

Saskaņā ar MK noteikumi Nr. 17 14. punktu visas emisijas robežvērtības tiek izteiktas pie standartizēta skābekļa satura izplūdes gāzēs, kas ir attiecīgi:

- 6 % cietajam kurināmajam;
- 3 % sadedzināšanas iekārtām, kurās izmanto šķidro vai gāzveida kurināmo (izņemot gāzturbīnas un gāzes dzinējus);
- 15 % gāzturbīnām un gāzes dzinējiem;
- jaunām lielas jaudas sadedzināšanas iekārtām, kas ir kombinētā cikla gāzturbīnas ar papildu kurināšanu, standartizēto skābekļa saturu nosaka, nemot vērā attiecīgās iekārtas īpašos parametrus.

#### Koncentrācijas korekcija uz sausām dūmgāzēm

$$
C_{sauss}(\frac{mg}{m^3}) = \frac{100}{(100 - H_2 O(\%))} \times C(\frac{mg}{m^3})
$$
 (3),

kur

C<sub>sauss</sub> (mg/m<sup>3</sup>) – vielas masas koncentrācija sausā gāzē;

C (mg/m<sup>3</sup>) – faktiskā vielas masas koncentrācija;

 $H<sub>2</sub>O$  (%) – faktiskā mitruma koncentrācija dūmgāzēs.

### Temperatūras un spiediena korekcija

Lai izteiktu koncentrāciju vai dūmgāzes plūsmas tilpumu, kas noteikta pie faktiskās temperatūras, kā koncentrāciju vai plūsmas tilpumu pie 273,15 K, iegūtā vērtība jāreizina ar koeficientu F<sub>T</sub>:

$$
F_T = \frac{T(K)}{273,15} \text{ (4),}
$$

kur

T(K) – dūmgāzu faktiskā temperatūra.

Lai izteiktu koncentrāciju vai dūmgāzes plūsmas tilpumu, kas noteikta pie faktiskā spiediena, kā koncentrāciju vai plūsmas tilpums pie 101,325 kPa, iegūtā vērtība jāreizina ar koeficientu Fp:

$$
F_P = \frac{101,325}{P(\text{kPa})} (5),
$$

kur

P(kPa) – dūmgāzu faktiskais spiediens.

### Gāzes plūsmas tilpums

Gāzes plūsmas Ɵlpumu aprēķina, ka:

$$
V = S \times \pi r^2(6),
$$

kur

V - gāzes plūsmas ātrums standarƟzētājos apstākļos (m3/s);

S – plūsmas ātrums (m/s);

r – dūmvada diametrs (m).

### 4.2. Emisiju daudzuma aprēķins

Vispirms ir jāaprēķina emisiju koeficients, izmantojot šādu vienādojumu:

$$
EK=\frac{m}{a}(7),
$$

kur

EK – emisijas koeficients (g/MJ);

 $m$  – emisiju daudzums standartizētajos apstākļos (g/s);

a – ar kurināmo ievadītais siltuma daudzums mērījumu laikā (MJ/s).

Emisiju daudzumu standartizētajos apstākļos aprēķina, izmantojot šādu vienādojumu:

$$
m=C\times Vs(8),
$$

kur

 $m$  – emisiju daudzums standartizētajos apstāklos (g/s);

C – emisiju koncentrācija standartizētājos apstākļos (mg/Nm<sup>3</sup>);

Vs – gāzes plūsmas ātrums standartizētājos apstākļos ( $Nm^3/s$ ).

Ar kurināmo ievadīto siltuma daudzumu mērījumu laikā aprēķina, izmantojot šādu vienādojumu:

$$
a=\frac{\Phi(N)F}{\eta\times 100}\times L\ (9),
$$

kur

a – ar kurināmo ievadītais siltuma daudzums mērījumu laikā (MJ/s);

ɸ(N)F – sadedzināšanas iekārtas uzstādītā (nominālā) jauda (MW);

ⴄ - sadedzināšanas iekārtas lietderības koeficients;

L – iekārtas slodze mērījuma laikā (%).

Ar kurināmo ievadīto siltuma daudzumu atskaites laika periodā aprēķina, izmantojot šādu vienādojumu:

$$
B_{TJ} = B_{t/a} \times Q_z^d
$$
 (10),

kur:

 $B_{TJ}$  – ar kurināmo ievadītais siltuma daudzums noteiktā laika periodā (MJ);

B – kurināmā patēriņš noteiktā laika periodā naturālās mērvienībās (piemēram, t/a);

Q<sub>z</sub><sup>d</sup> – kurināmā zemākais sadegšanas siltums (piemēram, MJ/t).

Emisiju daudzumu pārskata periodā aprēķina, izmantojot šādu vienādojumu:

$$
E=\frac{EK\times B}{10^6}(11),
$$

kur

E – emisijas daudzums pārskata periodā (t/a);

EF – emisijas koeficients (g/MJ);

 $B_{TJ}$  – ar kurināmo ievadītais siltuma daudzums (MJ).

Atbilstoši lietotāju norādītajam kurināmā veidam, kalkulatorā ir jāparedz kurināmā zemākā sadegšanas siltuma automātiska atlase no iebūvētas datubāzes, kas atbilst Latvijas Vides, ģeoloģijas un meteoroloģijas centra aktuālajā dokumenta "CO2 emisiju no kurināmā stacionārās sadedzināšanas aprēķina metodika" versijā sniegtajai informācijai.

Jāapsver iespēja kalkulatora iekļaut arī CO2 emisiju daudzumu un attiecīgā DRN aprēķinus, ņemot vērā lietotāja ievadīto kurināmā patēriņu noteiktā laika periodā atbilstoši augstākminētajai Latvijas Vides, ģeoloģijas un meteoroloģijas centra metodikai.

Šajā ievadlaukā ir jāparedz sasaiste ar 1. ievadlauku, kurā lietotājs norāda par kādu periodu Ɵek aprēķināts DRN. Gadījumā, ja tiek rēķinātas emisijas un DRN vienam ceturksnim, ievadlaukā jābūt pieejamām 4 ailēm, proƟ, katram ceturksnim, lai operatoram ir iespēja ievadīt emisiju daudzumus

arī par citiem periodiem, tādējādi pārliecinoties, ka kopējās gada emisijas nepārsniedz atļaujā noteiktos limitus.

Kalkulatora aprēķinu rezultātu paziņojumā vai atskaitē būtu jāparādās apkopojumam par emisiju daudzumu noteiktā laika periodā.

![](_page_14_Picture_57.jpeg)

Attēls nr. 8. Informācija par sadedzināšanas iekārtas emisiju daudzumu

### 4.3. DRN aprēķins

DRN apjomu katrai piesārņojošai vielai aprēķina, reizinot emisiju daudzumu (t) ar Dabas resursu nodokļa likuma 4. pielikumā noteiktajām nodokļa likmēm par gaisa piesārņošanu.

Gadījumā, ja operatora kopējais aprēķinātais emisiju daudzums gadā pārsniedz emisiju limitu, tad par piesārņojumu, kas emitēts vidē virs limita, aprēķināms nodoklis desmitkāršā apmērā.

![](_page_14_Picture_58.jpeg)

Attēls nr. 9. DRN maksājuma apjoma aprēķins

## 5. PAPILDUS SADEDZINĀŠANAS IEKĀRTU PIEVIENOŠANA

Kalkulatorā ir jāparedz iespēja pievienot informāciju par vairāk nekā vienu sadedzināšanas iekārtu un atkārtot 3.2.-3.5. sadaļās aprakstītās darbības.

## 6. APRĒĶINU REZULTĀTU EKSPORTĒŠANA

Kalkulatorā ir jāparedz iespēja eksportēt aprēķinu rezultātus Excel un PDF formātā, kas būtu saglabājami kā protokoli (apliecinājumi). Ieteicamā rezultātu apkopojuma forma Excel formātā ietverta pielikumā.

## 7. KALKULATORA DARBĪBAS VERIFIKĀCIJA UN VALIDĀCIJA

Lai izvairītos no kalkulatora darbības kļūdām, kalkulatora darbības algoritms ir jāverificē, uzsākot programmēšanu. Kalkulatora izstrādātājam ir jāveic sākotnējā kalkulatora darbības pareizības validācija pirms tā nodošanas pasūtītājam un periodiska validācija garantijas laikā.

Kalkulatora izstrādātajam ir jāizveido kalkulatora darbības pareizības validācijas instrukcija un datu ievades piemērs, ko pasūtītājs varētu izmantot periodiskai kalkulatora darbības pareizības validācijai pēc garanƟjas termiņa beigām.

Ja datu ievades procesā nav aizpildīti visi nepieciešamie informatīvie lauki vai ievadītā informācija neatbilst datu ievades prasībām, Kalkulatorā ir jāparādās kļūdas paziņojumam un norādei uz informatīvo lauku, kas nav aizpildīts vai nav aizpildīts pareizi.

## 8. LIETOTĀJU ATBALSTS

Kalkulatoram ir jāpievieno kalkulatora apraksts un tā lietošanas instrukcija ar piemēriem.

Nemot vērā datu ievades komplicētību, kalkulatora izstrādātājam jāparedz informatīvie lauki, kuros tiek vizualizētas ārējo normatīvo aktu prasības, skaidrojumi un aprēķina piemēri.

Kalkulatora izstrādātajam garanƟjas periodā ir regulāri jāapkopo informācija par lietotāju uzdotajiem jautājumiem un jāsniedz skaidrojumi par pareizu datu ievadi un nepieciešamo vērtību aprēķināšanu.

## 1. PIELIKUMS. REZULTĀTU APKOPOJUMA DOKUMENTA PARAUGS